# **FLEISCHMANN**

BETRIEBSANLEITUNG

# **GB** Operating instructions **Instructions de service**

# **DCC-Funktions-DECODER 686403**

Für Analog- und Digitalbetrieb **DIGITAL-Adresse 3 (DCC-Standard-Adresse)** 

**GEBR. FLEISCHMANN GMBH & CO. KG D-91560 Heilsbronn, GERMANY www.fleischmann.de**

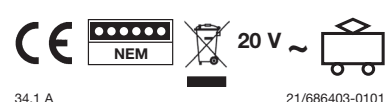

**D Betriebsanleitung aufbewahren! GB Retain operating instructions! F Gardez l'instructions de service ! NL Gebruiksanwijzing bewaren! DK Gem vejledning! I Ritenere l'istruzione per l'uso! E ¡Conserve instrucciones de servicio!**

**BESTIMMUNGSGEMÄSSER GEBRAUCH** Dieser DCC-DECODER ist für den Einbau in Modellbahnlokomotiven und Steuerwagen bestimmt.

### **EIGENSCHAFTEN DES DCC-DECODERS** Der Funktionsdecoder 686403 ist ein Decoder zum Schalten von Funktionen wie z.B. Licht für das DCC-System. Er hat keinen Motoranschluss und wird vorzugsweise in Wagen bzw. Steuerwagen eingebaut, um hier z. B. die Stirnbeleuchtung oder die Innenbeleuchtung zu schalten. Auch auf normalen Gleichstromanlagen findet der Lichtwechsel vorbildgemäß statt. Der Decoder verfügt über 4 Ausgänge, von denen zwei für den weiß-roten Lichtwechsel an der Stirnseite voreingestellt sind. Zwei weitere Ausgänge können über die Funktionen **F1** bzw. **F2** des Steuergerätes aktiviert werden. Diese Zuordnung ist für jeden Funktionsausgang beliebig veränderbar. Jeder Ausgang kann mit einem Strom von 200 mA belastet werden. Für jeden Ausgang kann die Helligkeit individuell eingestellt (gedimmt) werden, oder es kann auch ein Blinkbetrieb gewählt werden.

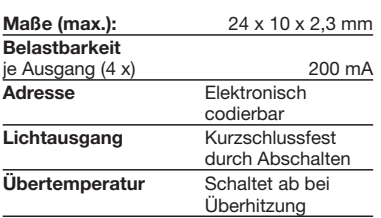

Bei einem Problem schaltet der DCC-Deco-DER ab und signalisiert darüber hinaus durch Blinken der Leuchten die Art des Störfalls:

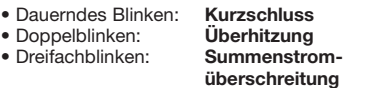

# **Hinweis:**

**Digitale DCC-Decoder sind hochwertige Erzeugnisse moderner Elektronik und mit besonderer Sorgfalt zu behandeln: • Berührung mit Flüssigkeiten (z. B. Öl,** 

- **Wasser, Reinigunsmittel…) gefährden den DCC-DECODER. • Unsachgemäße Behandlung mit metal-**
- **lischen Gegenständen (z. B. Schraubendreher, Pinzette…) kann den DECODER mechanisch/elektrisch schädigen.**
- **• Grobe Behandlung (z. B. Ziehen an den Litzen, Bauteile biegen) kann mechanische/elektrische Schäden verursachen.**
- **• Löten am DCC-DECODER kann zum Ausfall führen.**

# **WEGEN KURZSCHLUSSGEFAHR BEIM**

- **EINBAU BITTE UNBEDINGT BEACHTEN:** Vor dem Berühren des DCC-DECODERS geerdeten Gegenstand anfassen (z.B.
- Heizkörper). • Da der DCC-DECODER im Betrieb Wärme produziert, sollte er mit dem beiliegenden, elektrisch isolierenden Klebestreifen an eine möglichst große Metallfläche geklebt werden.
- • Beim Ankleben bitte sorgfältig darauf achten, dass keine über den Klebestreifen hinausstehenden DCC-DECODER-Teile mit Metall in Berührung kommen (eventuell Klebestreifen zuschneiden).

# **EINBAU DES DCC-DECODERS**

- 1. Das (Lok-)gehäuse gemäß der (Lok-)betriebsanleitung, die (der Lok) beiliegt, abnehmen.
- 2. Die Anschlüsse des DCC-Funktionsdecoders nach untenstehender Anschlussskizze anschließen.

3. Den DCC-DECODER mit Hilfe des bei liegenden, doppelseitigen Klebestreifens lagerichtig – d.h. mit dem größten Bauelement zur Klebefläche – an eine Metallfläche mit guter Wärmeableitung kleben. Hierbei zuerst den Klebestreifen an die Metallfläche und dann den DCC-DECODER vorsichtig auf den Klebestreifen drücken. 4. Das (Lok-)gehäuse wieder aufsetzen. Da-

# **BETRIEB MIT DEM FLEISCHMANN**

**Lokomotiven mit eingebautem DCC-DE-CODER können Sie mit den FLEISCH-MANN-Steuergeräten LOK-BOSS, PROFI-BOSS, multiMAUS, multiMAUSPRO, TWIN-CENTER und Z21 nach der NMRA-Norm betreiben. Welche DCC-Decoderfunktionen Sie in welchem Umfang nutzen können, wird vom Leistungsumfang des jeweiligen Steuergerätes bestimmt. Die in den jeweiligen Betriebsanleitungen unserer Steuergeräte beschriebenen Funktionen sind mit dem DCC-DECODER voll** 

**Mit Steuergeräten nach der NMRA-Norm ist systembedingt der gleichzeitige, kompatible Fahrbetrieb mit mehreren Gleichstromfahrzeugen auf demselben Gleisabschnitt nicht möglich (s. a. Anleitung der jeweiligen Steuerung).**

# **CODIERUNG DER ADRESSE**

Mit den Steuergeräten TWIN-CENTER,<br>multiMAUS, multiMAUS<sup>pRO</sup>, PROFI-BOSS<br>und Z21 kann die Adresse jederzeit beliebig auf eine Adresse 1 bis 9999, mit dem LOK-BOSS auf eine Adresse von 1 bis 4 geändert werden. Nähere Anweisungen finden Sie in der Betriebsanleitung, die dem jeweiligen Gerät beiliegt.

# **PROGRAMMIERUNG BEI DCC**

Der DCC-Funktionsdecoder verfügt über eine Reihe weiterer Einstellmöglichkeiten und Informationen, die sein Verhalten bestimmen bzw. Rückschlüsse auf sein Verhalten zulassen. Diese Informationen sind bzw. werden in sogenannten **CVs** (CV = Configuration Variable) gespeichert. Es gibt CVs, die nur eine einzige Information (sog. "Byte" speichern, aber auch solche, die 8 Informationseinheiten (Bits) beinhalten. Die Bits werden bei FLEISCHMANN von 0 bis 7 durchnummeriert. Bei der Programmierung brauchen Sie diese Kenntnisse. Die benötigten CVs haben wir Ihnen aufgelistet (siehe CV-Tabelle).

Die voreingestellten Grundwerte der CVs können mit TWIN-CENTER, multiMAUS,<br>multiMAUS<sup>pro</sup>, PROFI-BOSS, Z21 und anderen DCC-Steuergeräten nach NMRA-Norm umprogrammiert werden, die die Programmierung "CV-direkt" byte- und bitweise beherrschen. Auch die Programmierung einiger CVs über die Register-Programmierung ist möglich. Ferner können alle CVs byteweise auf dem Hauptgleis, unabhängig vom Programmiergleis, programmiert werden, soweit ihr Steuergerät diese Art der Programmierung (POM - Program on Main) beherrscht.

Weitere Informationen zu diesem Thema erhalten Sie in den Gerätehandbüchern und Betriebsanleitungen der jeweiligen Digitalsteuergeräte.

# **FAHREN MIT GLEICHSTROM**

Sie wollen ihre FLEISCHMANN DIGITAL-Lok einmal auf einer Gleichstrom Anlage fahren lassen? Kein Problem, im Lieferzustand sind die entsprechenden CV-Variablen CV29 und CV12 bereits so eingestellt, dass unsere DCC Decoder auch auf "analogen" Gleichstromanlagen fahren können. Natürlich können Sie dabei nicht alle Highlights der digitalen Technik genießen.

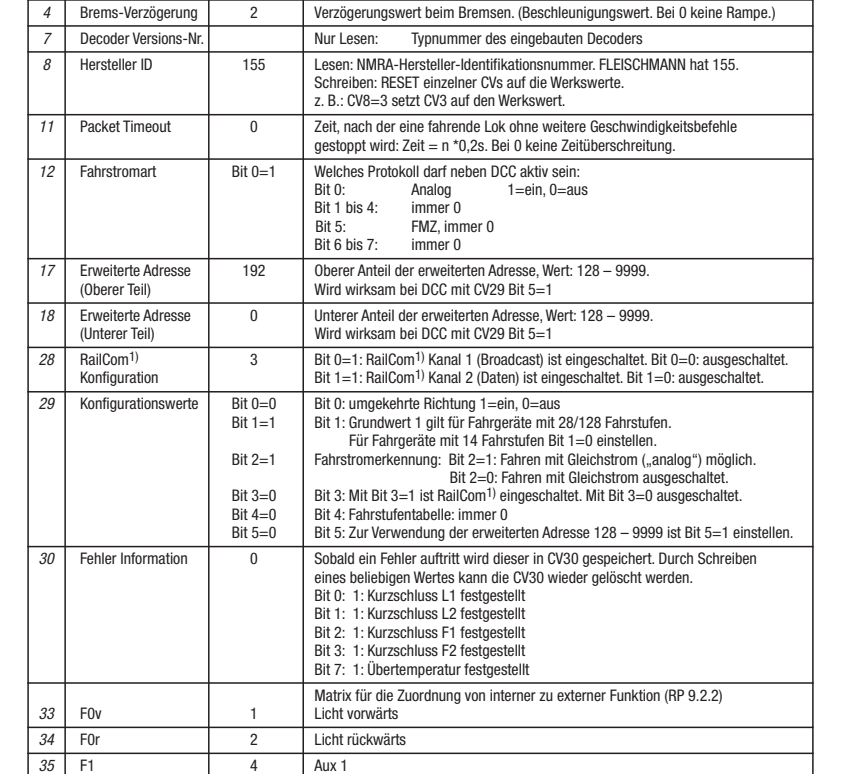

**CV-WERTE BEIM FLEISCHMANN DCC-Funktionsdecoder**

1 Adresse 3 Adresse bei 1-byte-Adressen, beim Schreiben wird CV29 Bit5=0 gesetzt.<br>Bit 0 bis 6: Adresse, Bit 7: immer 0

**7** Anfahrerungswert beim Anfahren. (Beschleunigungswert. Bei 0 keine Rampe.)

**CV Name Voreinstellung Beschreibung /Funktion**

# **FUNCTION MAPPING**

*36* F2 8 Aux 2

Die Funktionstasten des Steuergerätes können den Funktionsausgängen des Decoders frei<br>zugeordnet werden. Für die Zuordnung von Funktionstasten zu Funktionsausgängen sind in<br>nachfolgenden CVs Werte entsprechend der Tabelle

 zurückgesetzt werden. 1: Reset auf Werkswerte 6: Adresse (CV1, CV29, CV17, CV18) wird zurückgesetzt 7: Function Mapping (CV33 bis CV46) wird zurück

**64** Reset CVs 0 Über das Schreiben auf diese Adresse können die CVs wieder auf Werk

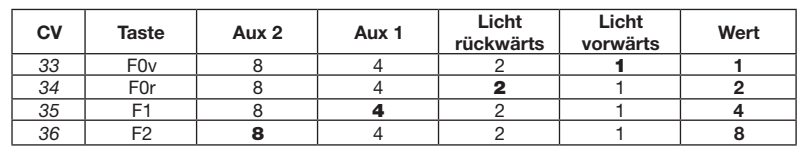

Die in der Tabelle fett markierten Zahlen geben die Werkseinstellungen wieder, die Sie auch<br>in der rechten Spalte wiederfinden. Durch Ändern der Werte in den CVs können Sie die<br>Zuordnungen Ihren Wünschen entsprechend einst

Beispiel: Mit CV36 = 12 (also  $8 + 4$ ) werden Aux 2 und Aux 1 gemeinsam mit Taste F2 geschaltet.

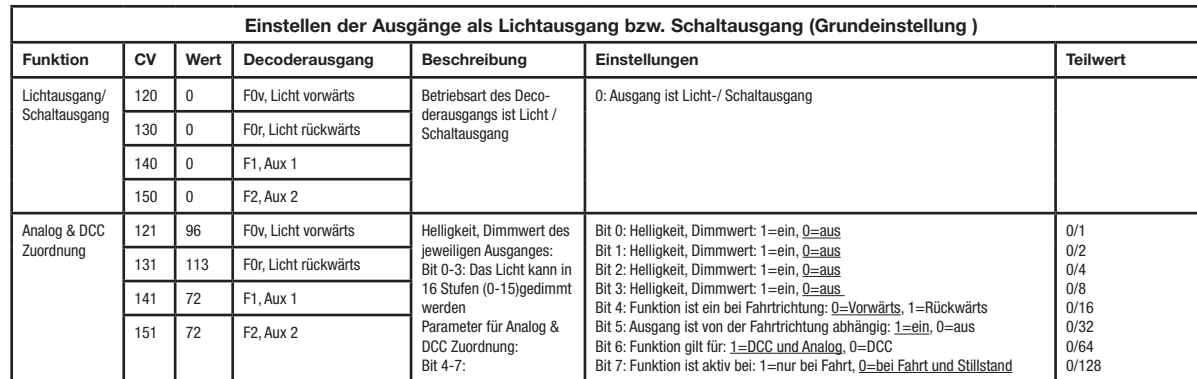

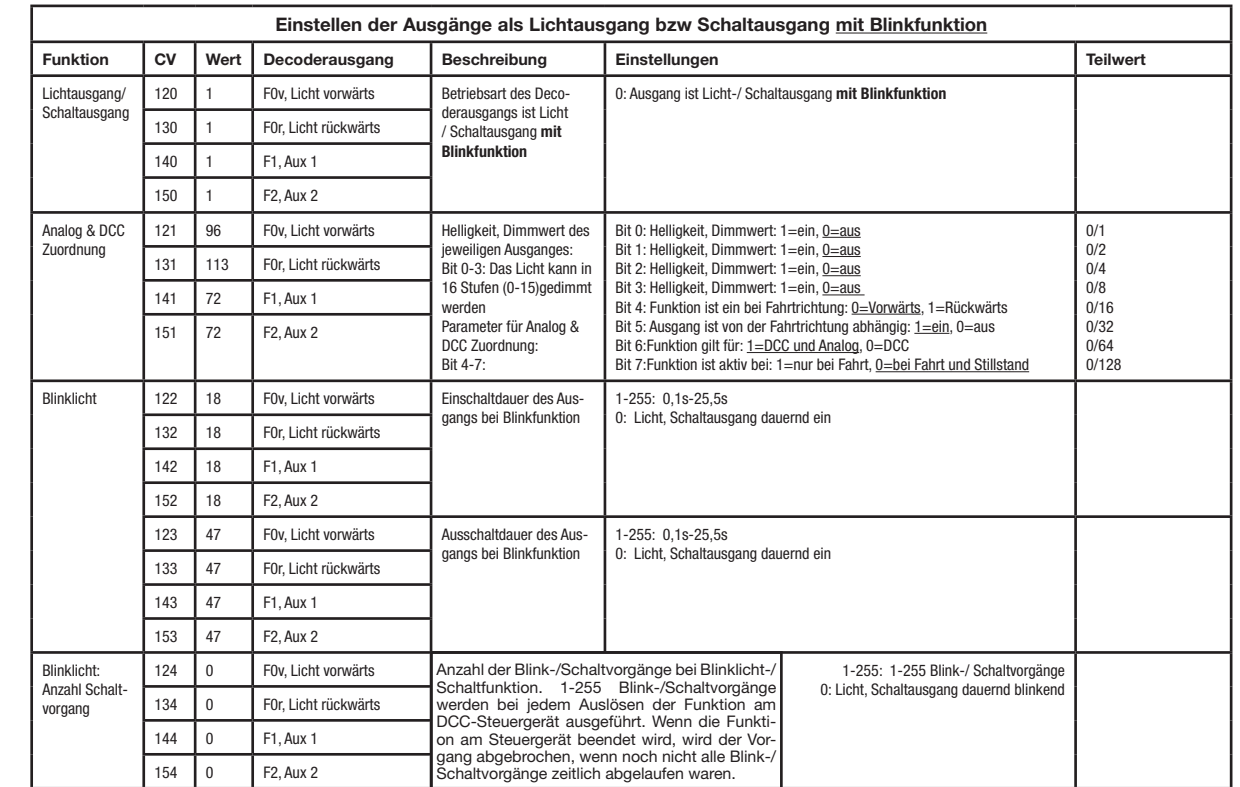

### **RAILCOM1)**

Der Decoder in diesem Fahrzeug verfügt über "RailCom<sup>1)"</sup>, d.h. er empfängt nicht nur Daten von der Zentrale, sondern kann auch Daten an eine RailCom1)-fähige Zentrale zurücksenden. Mehr dazu entnehmen Sie bitte der Anleitung zu Ihrer RailCom<sup>1)</sup>-fähi-<br>gen Zentrale. Standardmäßig ist RailCom<sup>1)</sup> ausgeschaltet (CV29, Bit 3=0). Für den Betrieb an einer Zentrale, die nicht über Rail-Com1) verfügt, empfehlen wir RailCom1) ausgeschaltet zu lassen.

### **HINWEIS ZUM AUSSCHALTEN DER DIGITAL-ANLAGE**

Zum Ausschalten ihrer Modellbahn-Steuerung aktivieren Sie bitte zuerst die Nothalt-Funktion des Steuergerätes (siehe hierzu die Betriebsanleitung des Steuergerätes). Anschließend kann der Netzstecker der Stromversorgung gezogen werden.

1) RailCom ist eingetragenes Warenzeichen der Lenz GmbH, Giessen

# **DCC function DECODER 686403**

For analog and digital operation **DIGITAL address 3 (DCC standard address)**

# **SPECIFICATIONS**

This DCC-DECODER is designed for installation in model railway locomotives or control-cab coaches.

### **PROPERTIES OF THE DCC-DECODER**

The 686403 function decoder is designed for switching functions, e. g. light within the DCC system. It has no motor connections and should be installed mainly in coaches, control-cab coaches and similar, to switch on and off the headlights or illumination etc. It works correctly on conventional DClayouts as well. The decoder has 4 outputs, of which two are pre-adjusted for alternating the red-white lighting at the front-side. Two other outputs can be activated using the **F1** or **F2** functions of the controller. The assignment however may be altered for each of the function outputs. Every output is capable of providing current up to 200 mA. For each output the brightness can be adjusted (dimmed) individually, or else a blinking operation may be selected.

Max. size:  $24 \times 10 \times 2.3 \text{ mm}$ <br>Load capacity (per output):  $200 \text{ mA}$ Load capacity (per output):

**Address: Electronically codeable** 

Light Output: Protected against short circuit, switches off Overheating: Switches off when overheated

In the event of a short circuit between the motor connections, the DCC-decoder switches off itself and in addition, by blinking the

loco lights will indicate the type problem:

• Continual blinking: **Short circuit Double blinking:** Triple blinking:

**Current overload** 

**Note: The digital DCC-DECODERS are high value products of the most modern electronics, and therefore must be handled with the greatest of care:**

- **• Liquids (i. e. oil, water, cleaning fluid ...) will damage the DCC-DECODER.** The DCC-DECODER can be damaged **both electrically or mechanically by**
- **unnecessary contact with tools (tweezers, screwdrivers, etc.). • Rough handling (i. e. pulling on the wi-**
- **res, bending the components) can cause mechanical or electrical damage. • Soldering onto the DCC-DECODER can lead to failure.**

### **BECAUSE OF THE POSSIBLE SHORT CIR-CUIT HAZARD, PLEASE TAKE NOTE OF THESE POINTS DURING INSTALLATION:** • Before handling the DCC-DECODER,

- ensure that you are in contact with suitable earth (i.e. radiator). Because the DCC-DECODER gets very
- warm in operation, it must be fixed to the largest available metal surface, using the enclosed isolating adhesive strip. When gluing in position, please be careful to
- ensure that no exposed parts of the DCC-DECODER can come into contact with any metal (cut the adhesive strip to suit).

### **FITTING THE DCC-DECODER** According to the instructions, remove the

- (loco) body. 2. Connect the DCC-function-decoder ac-
- cording to the connections diagram below. 3. With the aid of the included double-sided adhesive strip, position the DCC-DECO-DER on a metal surface with good heat conducting capabilities. First of all place the adhesive strip on the metal surface, and then carefully place the DCC-DECO-DER onto the adhesive strip.
- Replace the (loco) body, making sure that the wires are not squeezed.

### **OPERATION WITH THE FLEISCHMANN DCC-DIGITAL SYSTEM**

**Locos with inbuilt DCC-DECODER can be used with the FLEISCHMANN-controllers LOK-BOSS, PROFI-BOSS, multiMAUS, multiMAUSPRO, TWIN-CENTER and Z21 conforming to the NMRA standard. Which DCC-decoder functions can be used within which parameters are fully described in the respective operating instructions of the respective controller. The prescribed functions shown in the instruction leaflets included with our controllers are fully useable with the DCCdecoder. The simultaneous, compatible running possibilities with D.C. vehicles on the same electrical circuit is not possible with DCC controllers conforming to NMRA standards (see also manual of the respective controller).**

# **CODING THE ADDRESS**

Using the controller TWIN-CENTER, multi-<br>MAUS, multiMAUS<sup>PRO</sup>, PROFI-BOSS and Z21 the address can be altered at any time E21 the address can be altered at any time<br>from address 1 to 9999. Using the LOK-BOSS the address can be altered at any time to address 1 through 4. Please make yourself familiar with the instructions which are included with each piece of equipment.

# **PROGRAMMING WITH DCC**

The DCC-decoder enables a range of further settable possibilities and information according to its characteristics. This information is stored in so-called **CVs** (CV = Configuration Variable). There are CVs which store only a single information, the so-called Byte, and others that contain 8 pieces of information (Bits). For FLEISCHMANN, the Bits are numbered from 0 to 7. When programming, you will need that knowledge. The CVs required we have listed for you (see CV table).

The pre-adjusted basic values of the CVs can be altered by use of TWIN-CENTER, multi-<br>MAUS, multiMAUS<sup>PRO</sup>, PROFI-BOSS, Z21<br>and other DCC controllers that accord to NMRA standards and that are capable of the programming by bits and bytes in mode "CV direct". The programming of some CVs by register-programming is also possible. Furthermore, all CVs can be programmed byte-wise on the main track, independently from the programming-track. However, this is possible only if your appliance is capable of this programming-mode (POM - program on main). Further information concerning that issue is given in the respective manuals and operating instructions of the digital controllers.

Anschlüsse am Funktionsdecoder blau grün violett rot 극금 schwarz weiß gelb **Anschlussbelegung:**

Blau: U+ Grün: Aux 1 Violett: Aux 2 Rot: rechte Schiene Schwarz: linke Schiene Weiß: Licht vorwärts Gelb: Licht rückwärts

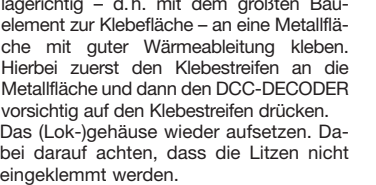

# **DIGITAL-SYSTEM**

**nutzbar.**

### **RUNNING ON CONVENTIONAL DC LAYOUTS** You want to run your FLEISCHMANN DCCloco once in while on a DC layout? No problem at all, because as delivered, we have adjusted the respective CV29 and CV12 in our decoders so that they can run on "analog" layouts as well! However, you may not be able to enjoy the full range of digital technique highlights.

### **RAILCOM1)**

The decoder in this car has RailCom1) functionality, i.e. it does not only receive data from the con-<br>trol center, but can also return data to a RailCom<sup>1)</sup> capable control center. For more information please refer to the manual of your RailCom<sup>1</sup>) capable control center. By default RailCom1) is switched off (CV29, Bit 3=0). For operation at a control center that does not have RailCom<sup>1)</sup> capability, we recommend to leave RailCom1) switched off.

### **ADVICE ON SWITCHING OFF**

To switch off your model railway controller, first of all activate the emergency stop function of the controller (see instructions with the controller). Then finally, pull out the mains plug of the controller power supply; otherwise you might damage the appliance. If you ignore this critical advice, damage could be caused to the equipment.

1) RailCom is a registered trademark of Lenz GmbH, Giesse

### **CVS OF the FLEISCHMANN DCC function decoder**

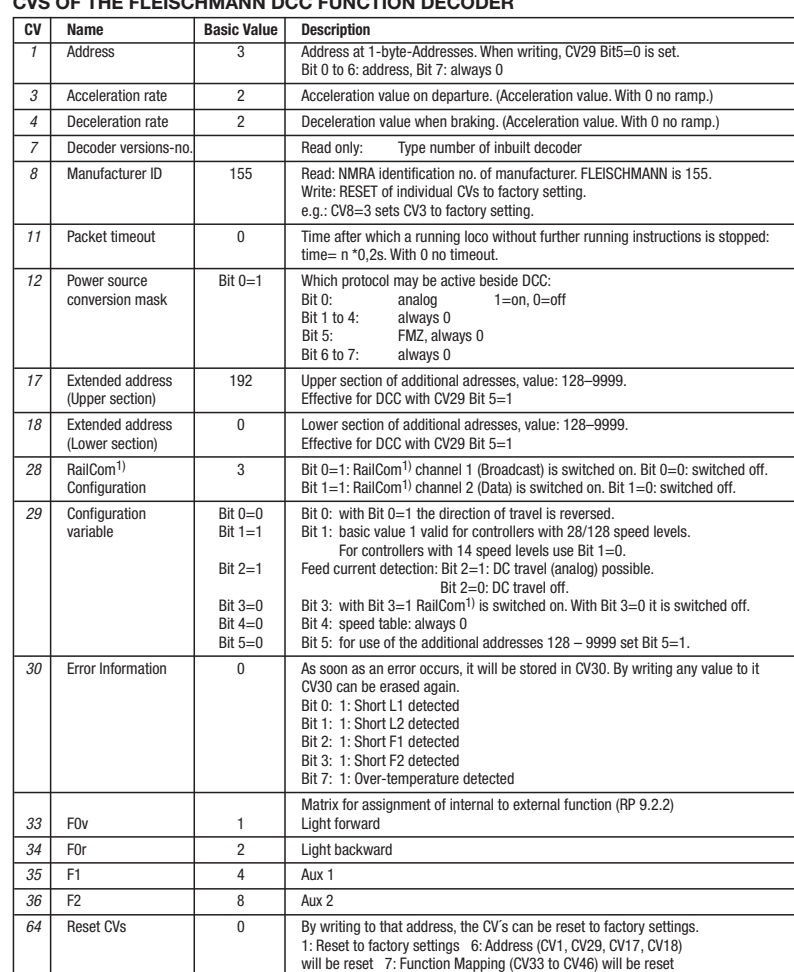

### **FUNCTION MAPPING**

The function keys of the controller can be assigned to the function outputs of the decoder freely. For the assignment of function keys to function outputs the subsequent CVs must be programmed with values according to the table.

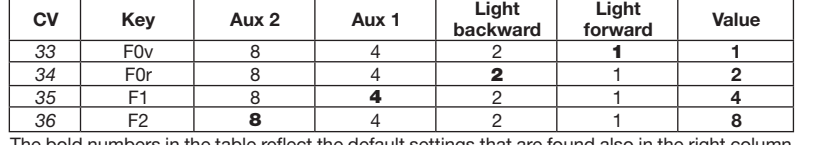

The bold numbers in the table reflect the default settings that are found also in the right column. By changing the values in the CVs you can adjust the assignments to suit your requirements. Example: With CV36 = 12 (i.e.  $8 + 4$ ) Aux 2 and Aux 1 are switched together by key F2.

# **DCC DÉCODEUR de fonction 686403**

Pour operation analogique et digital **Adresse DIGITALE 3 (Adresse standard DCC)**

### **UTILISATION CONFORME**

gré aux locomotives ou voitures en modèle gio autrice<br>réduit. Tout

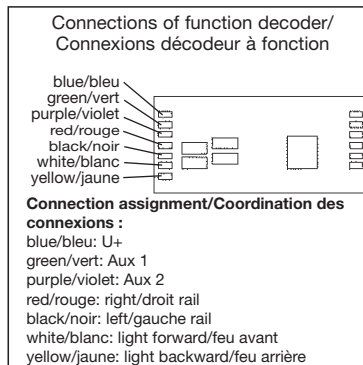

Ce DCC-DÉCODEUR est destiné à être inté-

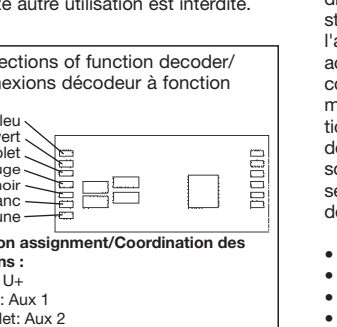

### **PROPRIETES DU DÉCODEUR DCC** Le décodeur 686403 à fonction est conçue

pour les fonctions de commutation, p. ex. feu de tête dans le système DCC. Il n'a pas de connexions à moteur et devraient être installées principalement dans les voitures, voitures à cabine de contrôle et similaires, pour allumer et éteindre les phares ou les éclairages, etc. Il fonctionne correctement sur les réseaus classiques cc aussi. Le décodeur dispose de 4 sorties, dont deux sont pré-ajusté pour alterner l'éclairage rouge et blanc à l'avant-côte. Deux autres sorties peuvent être activées en utilisant la **F1** ou **F2** fonctions du commande. La coordination toutefois être modifié pour chacune des sorties de fonction. Chaque sortie est capable de fournir des courants jusqu'à 200 mA. Pour chaque ortie de la luminosité peut être aiustée (griées) individuellement, ou bien une opération de clignoter mai être sélectionné.

- Dimensions max. :  $24 \times 10 \times 2,3 \text{ mm}$ <br>Charge admissible (par exit) :  $200 \text{ mA}$ Charge admissible (par exit) :
- Adresse : Encodage électronique
- Sortie lumière : Protégée contre les courtscircuits par coupure de l'alimentation
- • Decodeur : Protégér contre surchauffage par coupure de l'alimentation

En cas de court-circuit entre les branchements du moteur, le DÉCODEUR DCC se met hors circuit et signale en outre la nature de la panne en faisant clignoter les ampoules de la locomotive:

- • clignotement continu : **court-circuit**
- • clignotement double : **surchauffage** clignotement triple : **surcharge de courant**

### **Indication important:**

**Les DÉCODERS DCC digitaux étant des produits électroniques de pointe, ils doivent être manipulés avec le plus grand soin :**

- **• Tout contact avec un liquide (par ex. huile, eau, produit nettoyant etc.) compromet le bon fonctionnement du DÉ-CODEURS DCC**
- **Foute manipulation non conforme avect des objets métalliques (par ex. tournevis, pincette etc.) peut endommager le DÉCODEUR DCC sur le plan mécanique**
- **ou électrique** Une manipulation brutale (par ex. en ti**rant sur les fils ou en tordant les composants) peut endommager l'appareil sur**
- **le plan mécanique ou électrique • Tout travail de soudage sur le Dècodeur DCC peut le détériorer.**

### **RISQUE DE COURT CIRCUIT – VEUILLEZ ABSOLUMENT OBSERVER LES CONSI-GNES SUIVANTES :**

- • Avant de saisir le DCC-DÉCODEUR, toucher un objet mis à la terre (par ex. radiateur).
- Le DCC-DÉCODEUR produisant de la eur en fonctionnant, il doit être collé à l'aide du ruban adhésif (isolant électrique) fourni sur une surface métallique qui soit la plus grande possible.
- • Au collage, veillez à ce qu'aucune partie du DCC-DÉCODEUR dépassant des rubans adhésifs n'entre en contact avec le métal (si nécessaire, recoupez à longueur le ruban adhésif).

### **MONTAGE DU DCC-DÉCODEUR**

- Retirer le boîtier (de la locomotive) suivant les instructions fournies avec cette dernière.
- 2. Connectez les fils de décodeur suivant le diagramme ci-dessous.
- 3. Coller à l'aide du ruban adhésif double face fourni le DCC-DÉCODEUR à l'endroit prévu par le fabricant de la loco ou, à défaut, sur une surface métallique dissipant bien la chaleur. Pour cela, coller d'abord l'adhésif sur la surface métallique avant d'y disposer soigneusement le DCC-DÉCODEUR.

4. Remonter le boîtier (de la loco) en veillant à ne pas coincer les fils.

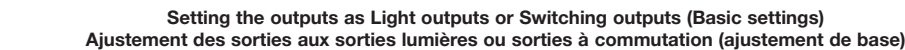

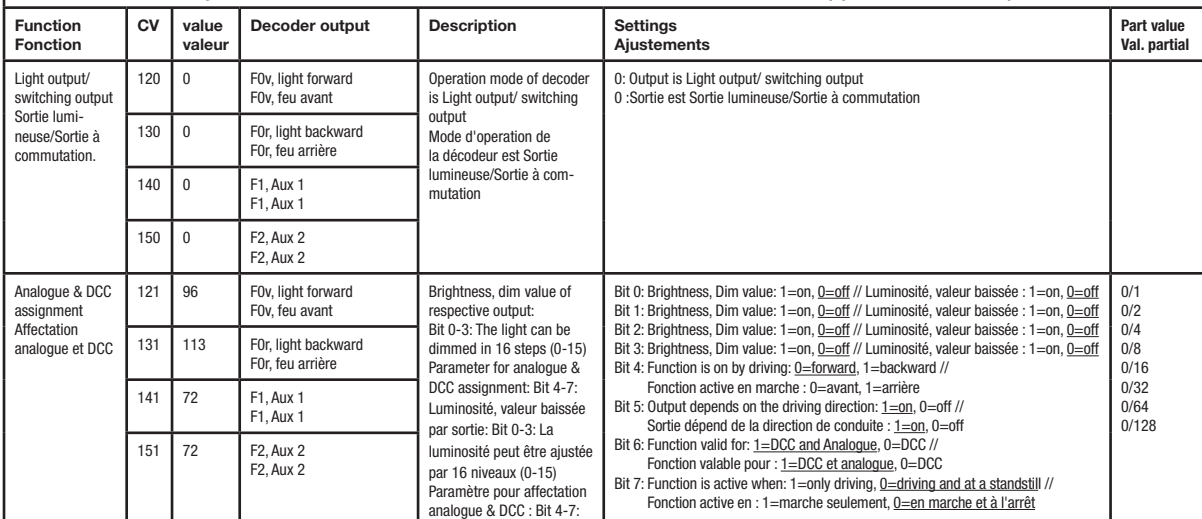

**FONCTIONNEMENT AVEC LES SYSTEMES FLEISCHMANN DCC-DIGITAL:**

**Le DÉCODEUR DCC fonctionne avec toutes les commandes centrale LOK-BOSS, PROFI-BOSS, multiMAUS, multiMAUSPRO, TWIN-CENTER et Z21. Les fonctions décrites dans les instructions de service de ces commandes sont toutes exploitables avec le Dècodeur DCC. Avec les centrales de commande DCC normalisées NMRA, le système lui-même n'autorise pas la traction simultanée compatible de plusieurs véhicules à courant continu sur le même tronçon de voie (voir instructions de service de la commande en question).** 

### **ENCODAGE DE L'ADRESSE**

Avec le commande TWIN-CENTER, multi-<br>MAUS, multiMAUS<sup>PRO</sup>, PROFI-BOSS et Z21 l'adresse peut être modifiée à tout moment sur un chiffre compris entre 1 et 9999. Avec le commande LOK-BOSS, l'adresse peut être modifiée à tout moment sur un chiffre compris entre 1 et 4. Pour cette opération, veuillez vous reporter aux instructions de service fournies avec la commande en question.

### **PROGRAMMATION DCC**

Le DÉCODEUR DCC dispose d'une série de possibilités de réglages et d'informations supplémentaires qui déterminent son comportement ou qui permettent d'en tirer des conclusions. Ces informations sont ou sont appelées à être mémorisées dans des dénommées **CV** (Configuration Variable). Il y a des CV qui ne mémorisent qu'une seule information (octet) comme il y en a d'autres qui en contiennent 8. Ces informations sont stockées dans des dénommés **Bits.** Ces Bits sont numérotés par FLEISCHMANN de 0 à 7. Pour la programmation, il vous faut ces renseignements. Nous vous avons listé les CV nécessaires (voir le tableau CV).

Les valeurs assignées aux CV peuvent être reprogrammées avec TWIN-CENTER, multi-MAUS, multiMAUSPRO, PROFI-BOSS et Z21 et d'autres commandes DCC normalisées NMRA, cequi sont capables de la programmation en mode "CV direct" en bits et en octets. La programmation de quelques CV par la registre-programmation est aussi possible. De plus, tous les CV peuvent être programmés par octets sur la piste principale, d'une manière indépendante de la piste à programmation. Cependant, ceci est possible seulement si votre appareil est capable de ce mode de programmation POM ("Program on main"). Plusieurs information voir les manuels et les

instructions de service au commandes numériques.

### **TRACTION EN COURANT CONTINU**

Vous souhaitez tracter une fois votre loco FLEISCHMANN DIGITAL sur un réseau à courant continu ? Pas de problè livraison, les variables des CV29 et CV12

sont réglées de sorte à permettre à nos décodeurs DCC de fonctionner aussi sur des réseaux "analogiques" à courant continu. Bien entendu, vous ne pourrez alors pas profiter de tous les avantages de la technique digitale.

### **RAILCOM1)**

Le décodeur dans cette voiture disposes des fonctions RailCom<sup>1)</sup>, c'est-à-dire il ne recoit pas seulement des données de l'unité de

**CV du Décodeur de fonction DCC FLEISCHMANN**

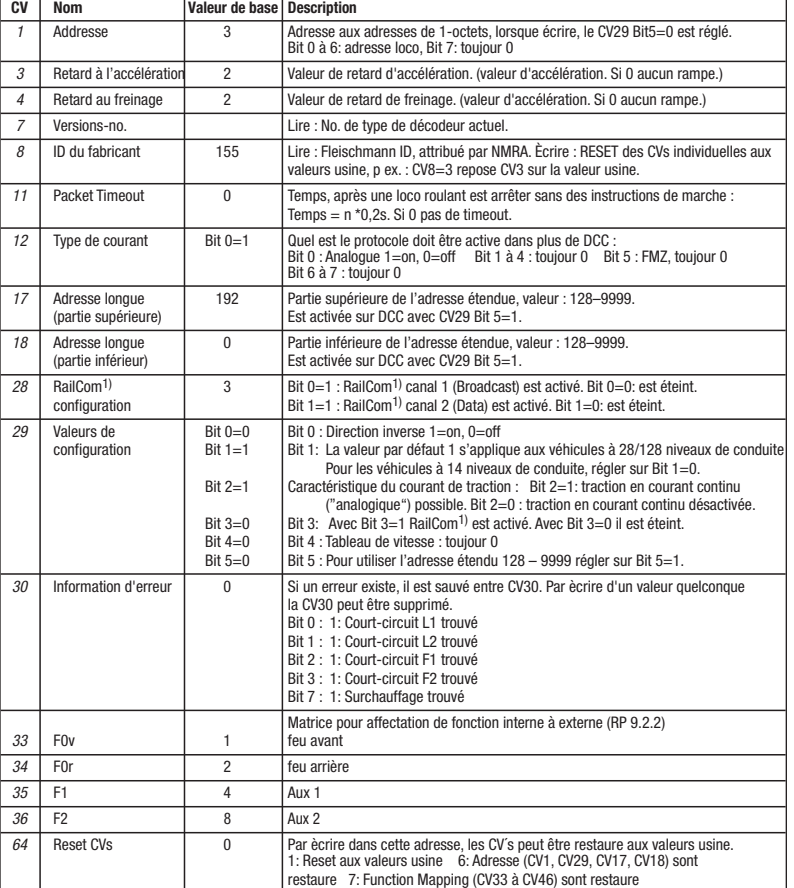

### **FUNCTION MAPPING**

Les touches de fonction du contrôleur peuvent être affectés librement aux sorties fonctionner.<br>Pour l'affectation des touches de fonction pour sorties fonctionner, dans les CVs suivants<br>doivent être programmés les valeurs

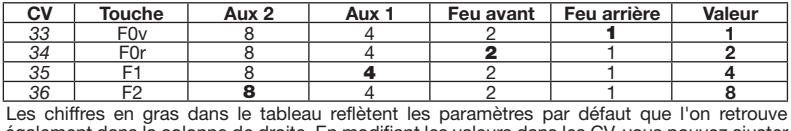

alement dans la colonne de droite. En modifiant les valeurs dans les CV, vous pouvez ajuster les affectations en fonction de vos besoins. Exemple: Avec CV36 = 12 (soit 8 + 4) sont commutés Aux 2 et Aux 1 en commun avec la touche F2.

# **Setting the outputs as Light outputs or Switching outputs with blinking funktion**

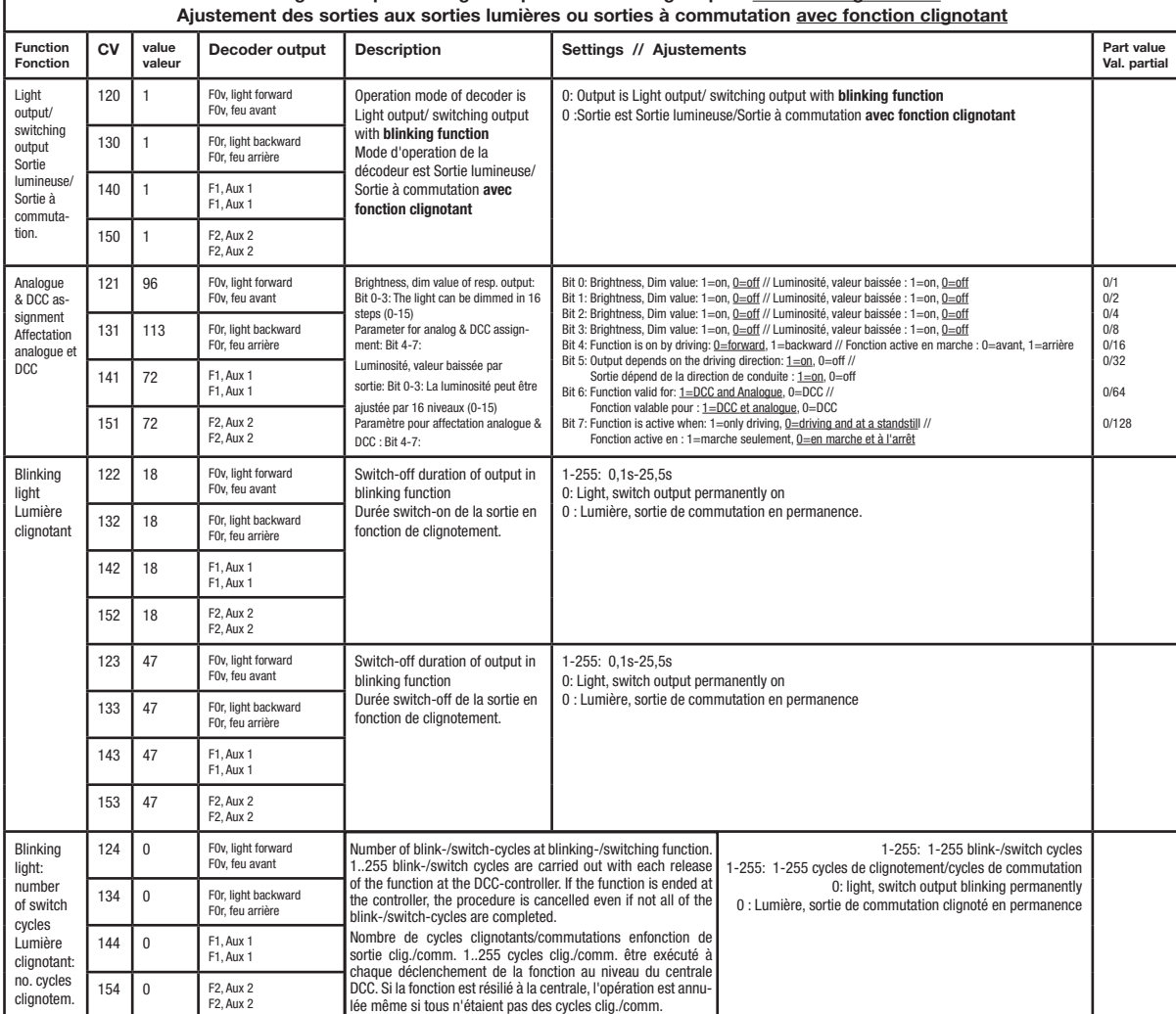

commande , mais peus également renvoyer des données à une centrale qui permis RailCom1). Pour plus d'informations, se référer sur le manuel de votre RailCom<sup>1)</sup>-capable l'unité de commande, s'il vous plaît. Par standard RailCom1) est éteint (CV29, Bit 3=0). Pour un opération avec un centre qui n'a pas RailCom1), nous vous recommandons de laisser éteint le fonction RailCom1).

1) RailCom est une marque déposée de Lenz GmbH, Giesser